# **Template Management**

- Managing Templates
- Template Details
- Template Scopes
- Template Store
- Managing Templates at Project Settings

The templates screen allows administrators to add, edit, delete and download the templates that will be available to the users.

| ATLASSIAN MARKETPLACE<br>Find new apps<br>Manage apps                                                                                                    | Document Generator Templates In this page you can manage global templates of the Xray Document Generator. All the templates listed here are available for all the Jira projects.                                                                                                    |                                  |                                                                                      | + Add 🗖 Store |
|----------------------------------------------------------------------------------------------------|----------------------------------------------------------------------------------------------------|----------------------------------|--------------------------------------------------------------------------------------|---------------|
| xxav<br>Miscellaneous<br>Custom Fields<br>Issue Type Mapping<br>Requirement Drojects<br>Document Generator<br>Manage Test Statuses<br>Default Column Layouts<br>Integrity Checker<br>License Management | Search Q                                                                                                    |                                  |                                                                                      |               |
|                                                                                                    | Details                                                                                                    | Active Scopes                    | Last Modified                                                                        | Operations    |
|                                                                                                    | Xray Offline Test Report<br>Xray Offline Test Report.<br>Xray Offline Test Report.<br>Xray Offline Test R | ISSUE NAVIGATOR                  | å Rui Rodrigues (admin)<br>∰ 06 Jul, 2020<br>© 17:06                                 | 0 -           |
|                                                                                                    | Xray Test Execution Basic with Cover Page           XrayTestExecBasicWithCoverPage.docx           This template creates a report from a Test Excution showing its details and a table of Test Runs.                                                                                                    | ISSUE DETAILS                    | <ul> <li>♣ Rui Rodrígues (admin)</li> <li>m 06 Jul, 2020</li> <li>⊙ 17:05</li> </ul> | 0 -           |
|                                                                                                    | Xray Test Plan Basic with Cover Page           XrayTestPlanBasicWithCoverPageNew.docx           This template creates a report from a Test Plan showing its details and a table of Test Runs and Test Executions.                                                                                                    | ISSUE DETAILS                    | <ul> <li>♣ Rui Rodrigues (admin)</li> <li>➡ 06 Jul, 2020</li> <li>⊙ 17:05</li> </ul> | 0 ~           |
|                                                                                                    | Xray Test Report Xray/TestReport.docx This template creates a test report from the selection of multiple issues, created using Xray for JRA. PRE-INSTALLER                                                                                                    | ISSUE DETAILS<br>ISSUE NAVIGATOR | ≗ Rui Rodrigues (admin)<br>∰ 06 Jul, 2020<br>⊙ 17:05                                 | 0 ~           |
|                                                                                                    | Xray Test Set Xray Test Set Xray Test Set docx This template exports the information of a Xray for JIRA Test Set to a Word of PDF Document, it works with manual and automated tests. Show more PRE-INSTALLED                                                                                                    | ISSUE DETAILS                    | ≗ Rui Rodrigues (admin)<br>m 06 Jul, 2020<br>⊙ 17:05                                 | 0 -           |
|                                                                                                    |                                                                                                    |                                  |                                                                                      |               |

## **Managing Templates**

The operations available on this screen are:

- Add New Template: Allows you to create a new template.
- Store: With this option, you'll be able to install templates from the Template Store in this screen.
- Download Template: Allows you to download the template file. This operation is available in the hyperlink with the template file name.
- Edit Template: Allows you to change an existing template, changing the template name, template description and template file.
- Delete Template: Allows you to delete an existing template.

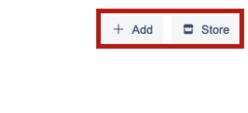

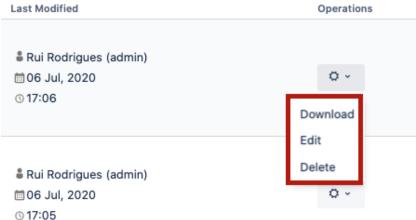

### **Template Details**

Each template has the following attributes:

- Name: the name that is displayed to the users in order to select the template to export the issue(s) information.
- Description: here you can describe what is the goal of the template up to a maximum of 500 characters.
- Scopes: where the template will be available.
- Output formats: list of available template formats for a given input format. For more information go to Outputs Matrix Page.
- Default output format: one of the output formats allowed to be displayed as default.
- Default break page type: handles how Xray Document Generator should break pages. The following break pages are supported:
  - Never
  - ° Issues
  - ° Components
  - Issue Types
  - Projects
- File: the file with template content. The following formats are supported:
  - DOCX (Word Document)
  - DOCM (Word Document with Macros)
  - DOTX (Word Template)
  - DOTM (Word Template with Macros)
  - XLSX (Excel Document)
  - XLSM (Excel Template with Macros)

### **Template Scopes**

Template scopes define where the template will be available. The following scopes are available:

| Scope           | Location               |
|-----------------|------------------------|
| Issue Navigator | Issue Navigator screen |
| Issue Details   | Issue details screen   |

### **Edit Template**

#### Name\*

#### Xray Test Execution Basic with Cover Page

Template identification when creating a report

#### 9 characters remaining

#### Description

This template creates a report from a Test Excution showing its details and a table of Test Runs.

| Brief description of the templat  | 303 charact                          | 303 characters remaining |                     |    |  |  |
|-----------------------------------|--------------------------------------|--------------------------|---------------------|----|--|--|
| Scopes                            |                                      |                          |                     |    |  |  |
| Issue Details 🗙                   |                                      |                          | 8                   | ~  |  |  |
| This template will be available o | on these scopes                      |                          |                     |    |  |  |
| File                              |                                      |                          |                     |    |  |  |
| Upload File XrayTestE             | xecBasicWithCoverPage.docx           |                          |                     |    |  |  |
| Choose the template file          |                                      |                          |                     |    |  |  |
| ✓ Advanced                        |                                      |                          |                     |    |  |  |
| Advanced settings are available   | e when the template file is uploaded |                          |                     |    |  |  |
| Output Formats *                  |                                      |                          |                     |    |  |  |
| 🚦 DOCX 🗙 📙 PDF 🗙                  |                                      |                          | $oldsymbol{\Theta}$ | ~  |  |  |
| This template will have the follo | owing output formats available       |                          |                     |    |  |  |
| Default Output Formats            |                                      |                          |                     |    |  |  |
| DOCX                              |                                      |                          |                     | ~  |  |  |
| Choose the default output form    | nat                                  |                          |                     |    |  |  |
| Default Page Break Types          |                                      |                          |                     |    |  |  |
| Never                             |                                      |                          |                     | ~  |  |  |
| Choose the default page break     | type                                 |                          |                     |    |  |  |
|                                   |                                      |                          |                     |    |  |  |
|                                   |                                      | Update                   | Canc                | el |  |  |
|                                   |                                      |                          |                     |    |  |  |

# **Template Store**

**Document Generator** provides another way to get awesome templates. Use the Template Store to access and install templates provided by us, free of charge.

The Store will be displayed in the dialogue and allows you to install and re-install all of the available templates.

| Search                | ۹                                                                                                    |
|-----------------------|----------------------------------------------------------------------------------------------------|
| Preview               | Template                                                                                                    |
| 4 XRAY                | Xray Test Set                                                                                                    |
| TEST AFT              | This template exports the information template requires the installation of $\lambda$                                                                                                    |
|                       | ★★★★★ 0 ♀ 439 Dow                                                                                                    |
|                       | Xray Offline Test Report                                                                                                    |
| and the second second | An Excel report containing the specific<br>includes:<br>- some meta-information about the T<br>- detailed manual steps information<br>- all the Pre-Conditions associated w<br>This report can be used as basis for o |
|                       | ★★★★ 0                                                                                                    |
|                       | Xray Test Runs Detailed                                                                                                    |
| The second            | An Excel report containing the detaile<br>For each Test Run, it includes:<br>- some meta-information about the T<br>- related Pre-Condition(s)<br>- step level results<br>- comments, evidences and defects i         |
|                       | ★★★★★ 0 ♀ 39 Down                                                                                                    |
|                       | Xray Test Plan Basic with Cover Pag                                                                                                    |
|                       | This template creates a report from a T                                                                                                    |
| 1007 PL MR            |                                                                                                    |

Furthermore, the template store also shows a thumbnail with the report generated based on the template selected.

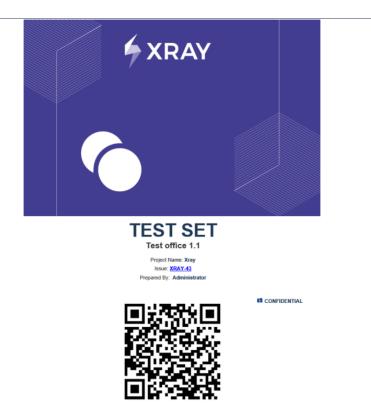

# Managing Templates at Project Settings

All features related to Templates management on App Administration are included at Project level.

| Project settings                                                                                                    |                                                                                                    | φ <sup>μ</sup> |
|----------------------------------------------------------------------------------------------------|----------------------------------------------------------------------------------------------------|----------------|
| Summary<br>Details<br>Re-index project<br>Delete project                                                                                     | Document Generator Templates In this page you can manage templates of the Xray Document Generator for the current project. These templates and the global templates will be available to create new documents. Search Q                                                                                                    | + Add 🗖 Store  |
| Issue types<br>- Epic                                                                                                    | Details Active Scopes Last Modified                                                                                                    | Operations     |
| Pre-Condition<br>Story<br>Sub Test Execution<br>Test<br>Test Execution                                                                       | Kay Offline Test Report         Area offline Test Report         Area Rod Rodor (and in a constraints)         A Rod Rodor (and in a constraints)         A Rod Rodor ( | 0 -            |
| Test Plan<br>Test Set<br>Workflows<br>Screens                                                                                                | Kray Test Plan Basic With Cover Page<br>Xray Test Plan Basic With Cover PageNov. DecGen.docx     Issue Navisarror<br>mole July 200     # Rul Rodrigues (admin)<br>m06 Jul, 2020       Store Nov     Instruction creates anyon from a Test Plan showing the deals and stable of Test Runs and Test Execution.     Issue Detrails                                                                                                    | 0 -            |
| Fields<br>Priorities<br>Versions<br>Components                                                                                               | Xray Test Set<br>Xray Test Set<br>Xray Test Set docx       # Rul Rodrigues (admin)         Xray Test Set docx       # Rul Rodrigues (admin)         Xray Test Set docx       # Rul Rodrigues (admi                                                                                                    | 0 -            |
| Users and roles<br>Permissions<br>Issue Security<br>Notifications<br>Project links<br>Hipchat Integration<br>Xray<br>Test Steo Custom Fields |                                                                                                    |                |
| Test Step Custom Fields Test Run Custom Fields Document Generator Development tools                                                          |                                                                                                    |                |